## The status and sub status are in the Case Information part of the case view

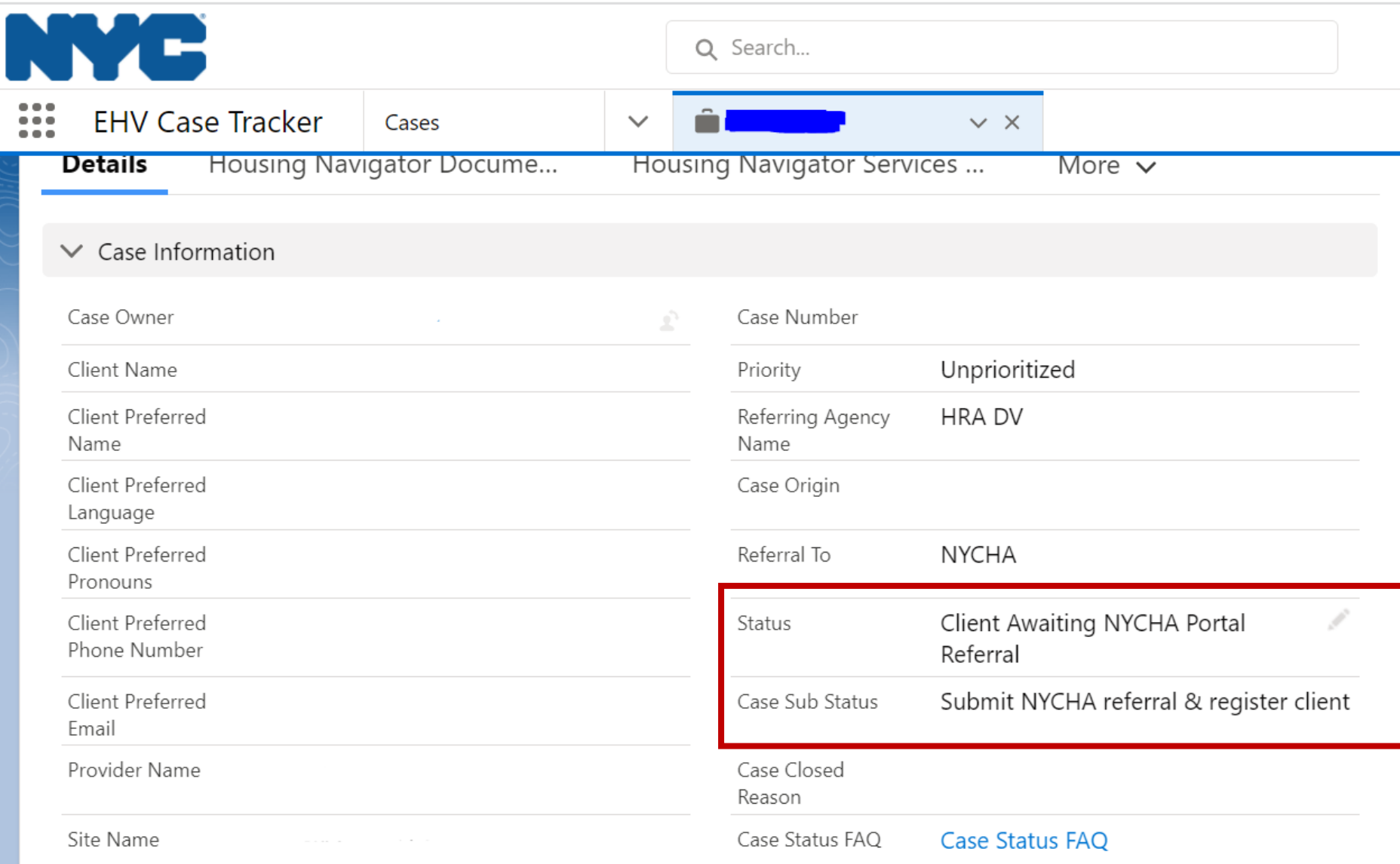

Þ

## Scroll down to "NYCHA | HPD Voucher Application Details" to look at the Additional Information Required fields

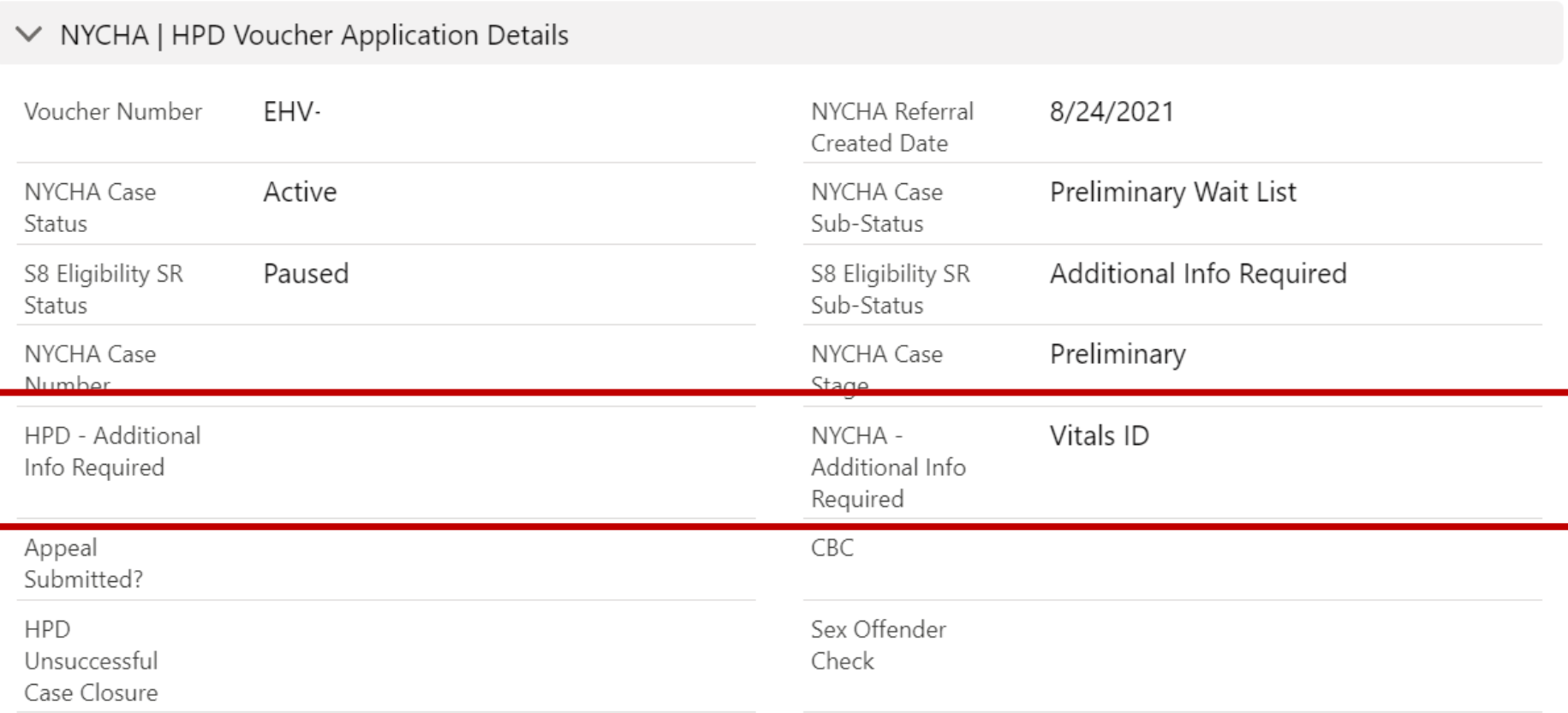

## To access status guidance document, click on "Case Status FAQ" on case view

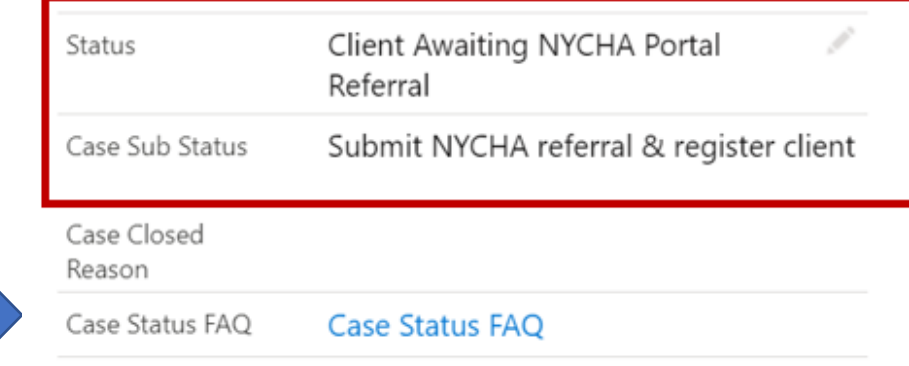

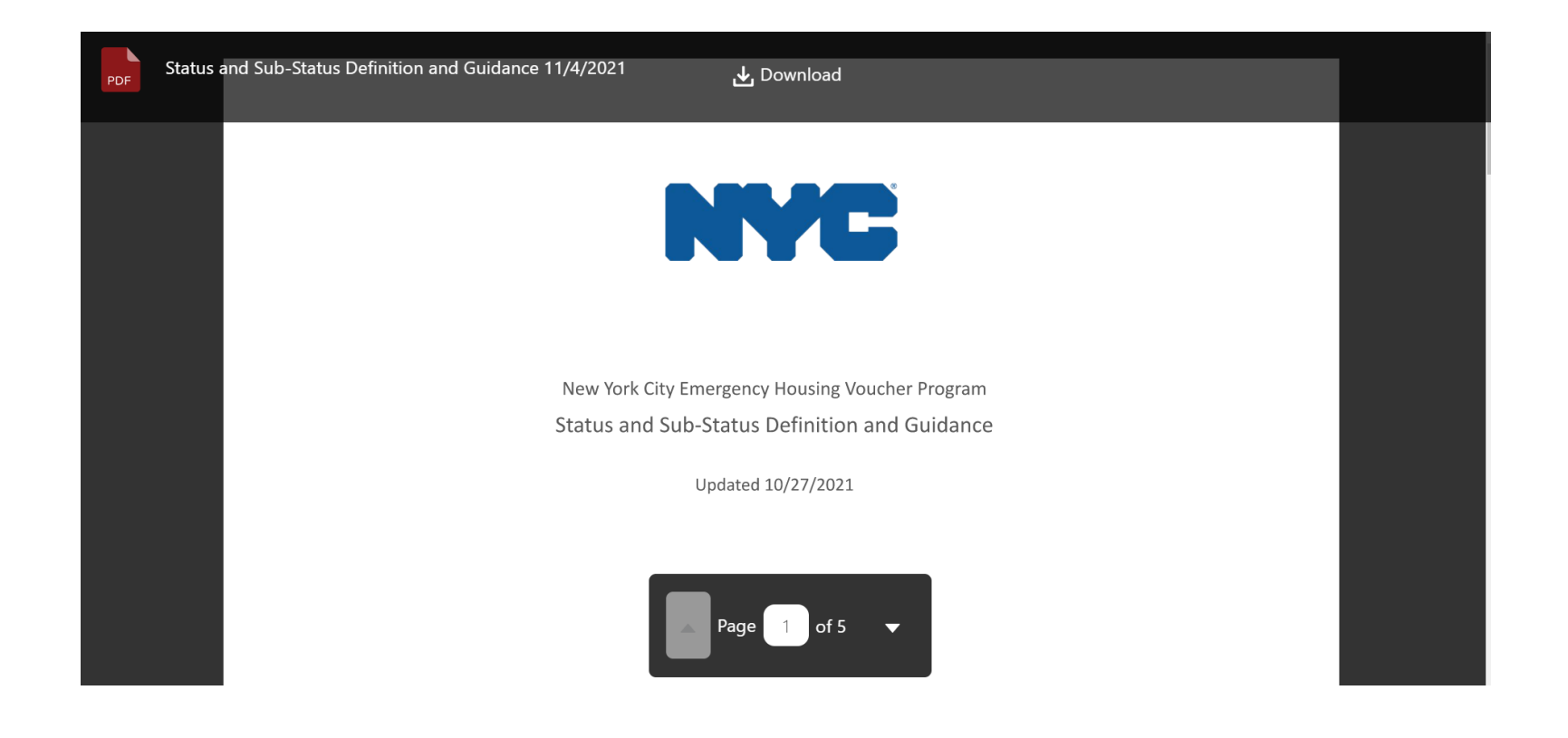

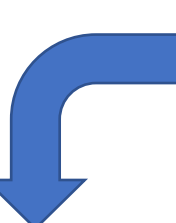

## The document includes both a definition and guidance on what your client should do

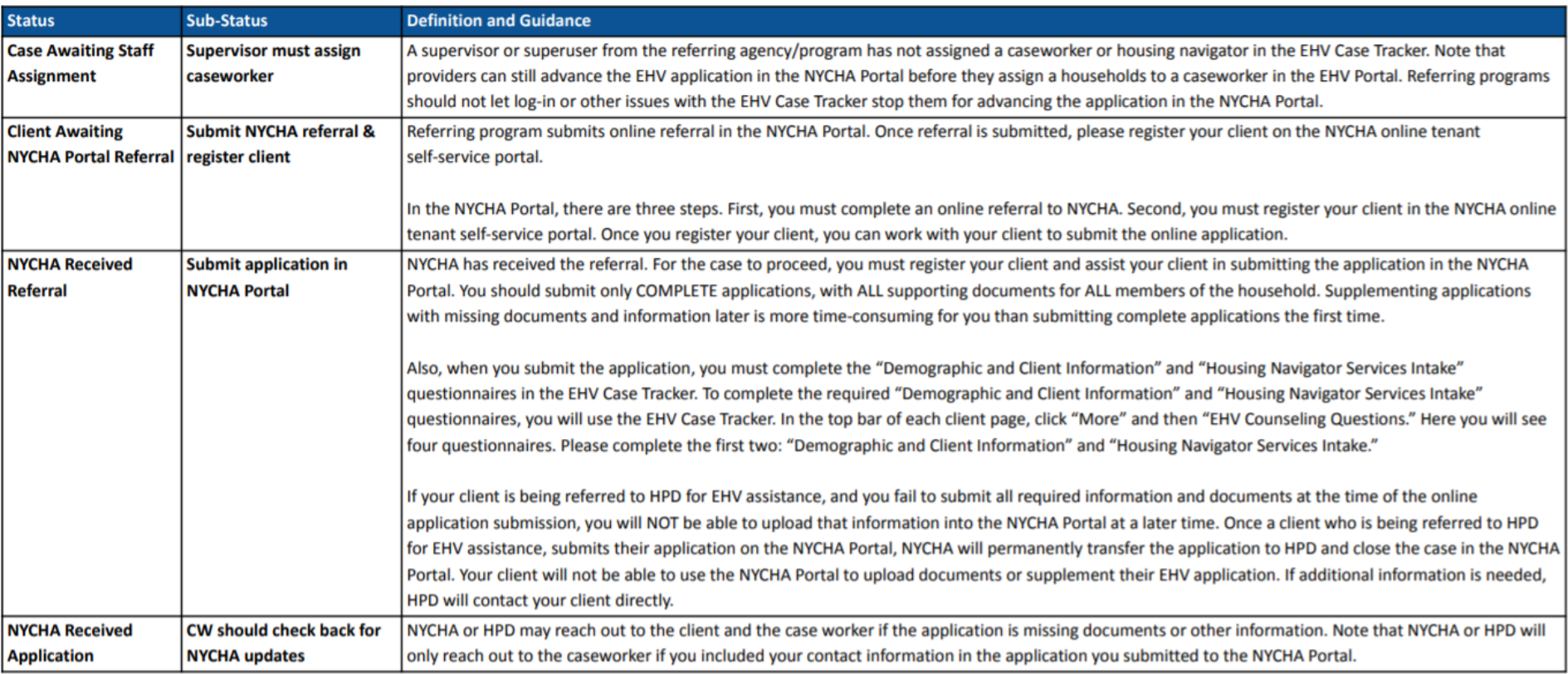